FastManager Help Manual - https://docs.fastmanager.com/

## Adding A customer on the fly

2024/05/14 23:29

not8

When entering a new quotation, work order or invoice you do not need to select the customer from the drop down list.

- Instead you can simply enter your customer's information, and FastManager will create the customer on the fly for you in the background when you save the quote.
- FastManager will use as much of the information that it can obtain from the sales screen to create the customer. Such as:
  - Shipping & Billing Address
  - Contact name, telephone and email

FastManager will use default values selected in the preferences screen if it cannot obtain the information from the sales screen.

## **The Convert Button**

The Convert button will display a menu with options for changing the status of the document.

- The menu is dynamic and therefore based on the current status of the document.
- You will have the following option if the current status is *Quotation*:

| Sales       X         Contact Person       Mke         Tel       321-654-9870         Lost Quotation       E: ES30971         Customers       Cell         Customer Account       E:Mail Address         E:Mail Address       email@company.tld         Fax       .         Customer Payments       General Customer         Digination       Walk In         Sales Rep       Description         Sales Rep       Description         Location       Color         Signed       Signed         Soles       Signed         Purchases       Signed         Signed       Signed         Signed       Signed         Catalogs       Signed         Sole       Signed         Signed       Customer Payments         Signed       Description         Location       Color         Signed       Description         Location       Color         Signed       Description         Location       Color         Signed       General Customer         Signed       Description         Location       Color                                                                                                    |              |                  |        |
|----------------------------------------------------------------------------------------------------|--------------|------------------|--------|
| Sales       Customer       Customer       Invoice       ending       Customer         Customers       Tel       321-654-9870       Lost Quotation       c::E530971       Date         Customers       Customer Account       E-Mail Address       email@company.tld       Customer       Ship Address       Ship         Customer Payments       Digination       Walk In       Customer       Ship Address       Customer       Customer         Sales Rep       Date       Date       Customer       Ship Address       Customer       Customer         Purchases       Syle       Description       Cocation       Color       Size       Cut Urit Price       Line Total         Soloo       Gluban ULTRA COTTON       Black       N       10       3.68       3.68.0       T         Catalogs       Soloo       Gluban ULTRA COTTON       Black       N       10       3.68       3.68.0       T         Catalogs       Soloo       Gluban ULTRA COTTON       White       N       10       3.68.0       T         Catalogs       Soloo       Gluban ULTRA COTTON       White       N       10       3.68.0       T         Catalogs       Soloo       Gluban ULTRA COTTON       White                                                                                                    | Urgent ?   N | Max Grid 🥰       | 2      |
| Sales Screen       Make       Introduction       Defection         Image: Customers       Cell       Image: Cell Customer Account       Ship Address       Ship Address         Image: Customer Account       Fax       Image: Customer Customer       Ship Address       Ship Address         Image: Customer Payments       Date:       Image: Customer Customer       Ship Address       Image: Customer Customer       Ship Address         Image: Customer Payments       Date:       Image: Customer Customer       Ship Address       Image: Customer Customer       Image: Customer Customer       Image: Customer       Image: Cus                                                                                                    | General Wo   | ork Order Thumbo | line   |
| Customers       Cell        Biling Address       Fold         Customer Account       EMail Address       email@company.tld       Image: Customer Account       Image: Customer Group       General Customer       Ship Address       Image: Customer Group       General Customer       Image: Customer Group       General Customer       Image: Customer Group       General Customer       Image: Customer Group       General Customer       Image: Customer       Image: Custo                                                                                                    | Date         | 2019/06/04       | -      |
| Customers   Customer Account   Customer Account   Customer Account   Customer Group   General Customer   Digination   Walk In   Sales Rep   Darci     Sign Purchases   Style   Description   Cocation   Color   Size   Customer Torop   General Customer   Digination   Walk In   Sales Rep   Darci     Style   Description   Location   Color   Size   Quart   Sigle Description   Location   Color   Size   Sigle Description   Location   Color   Size   Quart   Customer Size   Quart   Customer Size   Quart   Sigle Description   Location   Color   Size   Quart   Sigle Description   Location   Color   Size   Quart   Sigle Description   Location   Color   Size   Quart   Sigle Description   Location   Color   Size   Quart   Sigle Description   Location   Catalogs   Sigle Description   Catalogs   Sigle Description   Cu                                                                                                    | Follow Up    | 2019/06/04       | -      |
| E-Mail Address       email@company.tld       Imail@company.tld       Imail                                                                                                    | Ship Method  | Pick Up          | $\sim$ |
| Image: Customer Account       Fax          Customer Account       Customer Group       General Customer       Ship Address         Origination       Walk In       Image: Customer Group       Sales Rep       Darci       Image: Customer Group       Image: Customer Group       Image: Custom Frain Custom Frain Custom Frain Custom Frain Custom Frain Custom Frain Custom Frain Custom Frain Custom Frain Custom Frain Custom Frain Custom Frain Custom Frain Custom Frain Custom Frain Group       Image: Custom Frain Custom Frain Custom Frain Custom Frain Custom Frain Custom Frain Custom Frain Custom Frain Custom Frain Custom Frain Frain Frain Frain Custom Frain Custom Frain Frain Frain Frain Frain Custom Frain Custom Frain Frain | Filter 1     | Select           | $\sim$ |
| Subscription         Subscription         Customer Payments         Customer Payments         Custom Payments         Custom Payments                                                                                                    | ~            | -                |        |
| Unignation       Walk In         Sales Rep       Datci         Desci       Desci         Purchases       Style       Description       Location       Color       Size       Oty       Unit Price       Line Total       Image: Color         Style       Description       Location       Color       Size       Oty       Unit Price       Line Total       Image: Color         Style       Description       Location       Color       Size       Oty       Unit Price       Line Total       Image: Color         Style       Description       Location       Black       S       10       3.68       36.80       T         Solution       G2000       GILDAN ULTRA COTTON       Black       M       10       3.68       36.80       T         G2000       GILDAN ULTRA COTTON       Black       M       10       3.68       36.80       T         G2000       GILDAN ULTRA COTTON       White       S       10       2.93       29.30       T         G2000       GILDAN ULTRA COTTON       White       S       10       2.93       29.30       T         G2000       GILDAN ULTRA COTTON       White       S       10       2.93 </td <td>Customer PD</td> <td></td> <td></td>                                                                                                    | Customer PD  |                  |        |
| Scan         Sales Rep         Daci           Soles Rep         Daci         Soles Rep         Daci           Purchases         Style         Description         Location         Color         Size         Qly         Unit Price         Line Total         I           1         G2000         GILDAN ULTRA COTTON         Black         S         10         3.68         36.80         T           2         G2000         GILDAN ULTRA COTTON         Black         M         10         3.68         36.80         T           3         G2000         GILDAN ULTRA COTTON         Black         X         10         6.42         64.20         T           4         G2000         GILDAN ULTRA COTTON         Black         X         10         6.42         64.20         T           4         G2000         GILDAN ULTRA COTTON         White         S         10         2.93         29.30         T           4         G2000         GILDAN ULTRA COTTON         White         X         10         2.65         56.50         T           6         G2000         GILDAN ULTRA COTTON         White         X         10         56         56.00         3.60         3                                                                                                    |              | eposit Required  |        |
| Style         Description         Location         Color         Size         Qty         Unit Price         Line Total         1           1         62000         GILDAN ULTRA COTTON         Black         S         10         3.68         36.80         T           2         62000         GILDAN ULTRA COTTON         Black         M         10         3.68         36.80         T           3         62000         GILDAN ULTRA COTTON         Black         X         10         6.42         64.20         64.20         64.20         64.20         64.20         64.20         64.20         64.20         64.20         64.20         65.20.00         GILDAN ULTRA COTTON         White         S         10         2.93         29.30         T         6         62000         GILDAN ULTRA COTTON         White         M         10         2.93         29.30         T         6         62000         GILDAN ULTRA COTTON         White         X         10         2.93         29.30         T         6         62000         GILDAN ULTRA COTTON         White         X         10         2.93         29.30         T         60         5.65         56.50         T         60         3.600         T                                                                                                    | 5            | 50% - R466.53    |        |
| Style         Description         Location         Color         Size         Qty         Unit Price         Line Total         1           1         62000         GILDAN ULTRA COTTON         Black         S         10         3.68         36.80         T           2         62000         GILDAN ULTRA COTTON         Black         M         10         3.68         36.80         T           3         62000         GILDAN ULTRA COTTON         Black         X         10         6.42         64.20         64.20         64.20         64.20         64.20         64.20         64.20         64.20         64.20         64.20         65.20.00         GILDAN ULTRA COTTON         White         S         10         2.93         29.30         T         6         62000         GILDAN ULTRA COTTON         White         M         10         2.93         29.30         T         6         62000         GILDAN ULTRA COTTON         White         X         10         2.93         29.30         T         6         62000         GILDAN ULTRA COTTON         White         X         10         2.93         29.30         T         60         5.65         56.50         T         60         3.600         T                                                                                                    |              | 🔒 🗖 👅            | 1 м    |
| Purchases         Image: Section 2         Image: Section 2         Section 2         Section 2 </td <td>🛛 🔝 💽 🖓</td> <td>🔊 🖪 🚦</td> <td></td>                                                                                                    | 🛛 🔝 💽 🖓      | 🔊 🖪 🚦            |        |
| 2         62000         GILDAN ULTRA COTTON         Black         M         10         3.68         36.80         T           3         G2000         GILDAN ULTRA COTTON         Black         M         10         3.68         36.80         T           3         G2000         GILDAN ULTRA COTTON         Black         2X         10         6.42         64.20         T           4         G2000         GILDAN ULTRA COTTON         White         S         10         2.93         29.30         T           5         G2000         GILDAN ULTRA COTTON         White         M         10         2.93         29.30         T           6         G2000         GILDAN ULTRA COTTON         White         M         10         2.93         29.30         T           6         G2000         GILDAN ULTRA COTTON         White         M         10         2.93         56.50         T           7         Add Detail         Custom Embroidery         Chest - Left         2000         60         5.10         306.00         T           8         Digitzing Preparation fee         1         36.00         3.63         217.80         T         1         8.00         8.00 </td <td></td> <td></td> <td>fx Hid</td>                                                                                                    |              |                  | fx Hid |
| 4         62000         GILDAN ULTRA COTTON         White         5         10         2.93         29.30         7           5         62000         GILDAN ULTRA COTTON         White         M         10         2.93         29.30         7           6         62000         GILDAN ULTRA COTTON         White         M         10         2.93         29.30         7           6         62000         GILDAN ULTRA COTTON         White         M         10         2.93         29.30         7           6         62000         GILDAN ULTRA COTTON         White         M         10         2.93         29.30         7           7         Add Detail         Custom Embroidery         Chest - Left         2000         60         5.10         306.00         7           8         Digitizing Preparation fee         1         36.00         36.00         1         36.00         36.00         1           10         Set- Up 1- Color Print 12-35         1         8.00         8.00         N         8.00         8.00         N                                                                                                    |              |                  |        |
| Section         5         62000         GILDAN ULTRA COTTON         White         M         10         2.93         29.30         T           6         62000         GILDAN ULTRA COTTON         White         2X         10         5.65         56.50         T           7         Add Detail         Custon Embroidery         Chest - Left         2000         60         5.10         306.00         T           0         3         Add Detail         Custom Printing         Full Back         3         60         3.63         217.80           10         Set- Up 1- Color Print 12-35         1         8.00         8.00         N                                                                                                    | 64.20 Tax    |                  |        |
| Catalogs         3         62000         GILDAN ULTRA COTTON         Write         m         10         23.30         23.50           7         Add Detail         Custom Embroidery         Chest - Left         2000         60         5.10         306.00         306.00         1         36.00         36.00         36.00         36.00         36.00         36.00         36.00         36.00         36.00         36.00         36.00         36.00         36.00         36.00         36.00         36.00         36.00         36.00         36.00         36.00         36.00         36.00         36.00         36.00         36.00         36.00         36.00         36.00         36.00         36.00         36.00         36.00         36.00         36.00         36.00         36.00         36.00         36.00         36.00         36.00         36.00         36.00         36.00         36.00         36.00         36.00         36.00         36.00         36.00         36.00         36.00         36.00         36.00         36.00         36.00         36.00         36.00         36.00         36.00         36.00         36.00         36.00         36.00         36.00         36.00         36.00         36.00         36.00 </td <td></td> <td></td> <td></td>                                                                                                    |              |                  |        |
| 7         Add Detail         Custom Embroidery         Chest - Left         2000         60         5.10         306.00         T           8         Digitizing Preparation fee         1         36.00         1         36.00         36.00         1           9         Add Detail         Custom Printing         Full Back         3         60         3.63         217.80           10         Set- Up 1- Color Print 12-35         1         8.00         8.00         N                                                                                                    |              |                  |        |
| B         Digitizing Preparation fee<br>Custom Printing         Full Back         3         1         36.00         36.00           10         Set- Up 1- Color Print 12-35         Full Back         3         60         3.63         217.80         1                                                                                                    |              |                  |        |
| Catalogs         9 Add Detail         Custom Printing         Full Back         3         60         3.63         217.80           10         Set- Up 1- Color Print 12-35         1         8.00         8.00                                                                                                    |              |                  |        |
| 10 Set- Up 1- Color Print 12-35 1 8.00 8.00 N                                                                                                    |              |                  |        |
|                                                                                                    |              |                  |        |
| U 11 screen(s) charge 3 20.00 60.00 1                                                                                                    | 8.00 Non     |                  |        |
|                                                                                                    | 60.00 Tax    |                  |        |
|                                                                                                    | 0.00         |                  |        |
| Maintenance V Invoice Notes (150 Characters Max)                                                                                                    | 1            | C                |        |
| Involue notes (too chalacters max)                                                                                                    |              | Sub Total        |        |

You can convert a Pending Quote to a Work Order or go straight to Invoice.

• You can also mark the quotation as Lost.

Many times in real life, lost quotations becomes orders.

• You can convert a Lost Quotation back to a Pending Quotation or go directly to Invoice or Work Order.

Once you have created a work order you cannot go back to a quotation.

- The only 2 options are to cancel the work order or invoice it.
- The reason for this is integrity. There are many other associated records that need to be considered which is not possible when it is a quotation.
- You can, however, generate a new quotation from the contents of a Cancelled Work Order using the Duplicate button.

A Canceled Work Order can be converted back to an In-Progress Work Order

• however, you will need to re-schedule the entire order.

Once you have created and invoice you can only change the status to a voided invoice.

- You can also select to 'Edit' the invoice, which will temporarily unlock the invoice so that you can make changes to it.
- You can also toggle the 'sent to QuickBooks' status of the invoice.

| 24/05/14 23:29                                                                                                    | 3/20                                                                                                    | Ine Sal                                                                                                    | es Screen: Basic Feature                                                                                                    |
|----------------------------------------------------------------------------------------------------|----------------------------------------------------------------------------------------------------|----------------------------------------------------------------------------------------------------|----------------------------------------------------------------------------------------------------|
| FastManager - [Sales Screen]                                                                                          |                                                                                                    |                                                                                                    | - 0                                                                                                    |
| File Edit Process Scheduling                                                                                          | View Reports Window Help                                                                                                    |                                                                                                    | -                                                                                                    |
| Sales     >       Sales Screen     >       Customers     >       Customer Account     >       Customer Payments     > | Cell Flag this invoice as exp<br>E-Mail Address m v<br>Fax · ·<br>Customer Group Other Ship Add                                                                                                    | en exported to QuickBooks.<br>orted to QuickBooks<br>oress<br>tess<br>Control of QuickBooks<br>oress<br>Control of QuickBooks<br>oress<br>Control of QuickBooks<br>Control of QuickBooks<br>Control of Quic | 2019/05/30 •<br>2019/05/30 •                                                                                                    |
| Scan                                                                                                    | Sales Rep                                                                                                    |                                                                                                    |                                                                                                    |
| Purchases × Production ×                                                                                              | Style       Description       Location       Color         1 CSG       Polishing Clothes       Color       Color         2 Edd Detail       Custom Printing       Charge to Charge Ink Colc       Color         4 CSG       Customer Supplied Goods:       Heat Press Custom Cut 1 C | Size         Qty         Unit Price         Line Total         Tax 1           1         149         0.00         0.00         Non           1         8.00         0.00         Non         0.00         Non           1         149         0.00         0.00         Non         0.00         Non           1         8.00         0.00         Non         1         0.00         Non           1         0.00         30.00         Non         1         0.00         0.00                                                                                                    | PO         A         Hide         C           M         M         M         I         I           M         M         M         I         I           M         M         I         I         I           M         M         I         I         I         I           M         M         I         I         I         I         I           M         M         I         I         I         I         I         I           M         M         I         I |
| Catalogs ×                                                                                                    | L                                                                                                    | FAIL                                                                                                    |                                                                                                    |
| Maintenance ×                                                                                                    |                                                                                                    | edits Applied<br>mex 219.63                                                                                                    | Sub Total 2                                                                                                    |

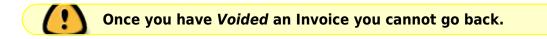

Voiding an invoice will not only remove the transaction from the customer's register, which will subsequently reduce your customer's balance, it will also disable the Convert button.

• Once you have voided an invoice you cannot go back. If you need to re-create the invoice, use the Duplicate button.

You need to un-apply all attached payments in order to void the invoice.

### **Remark Lines**

Similar to the old quote pad system you can easily add remark lines.

• Simply click on the Remark Line button and select one of your pre-defined remark lines or you can choose to insert a blank remark line.

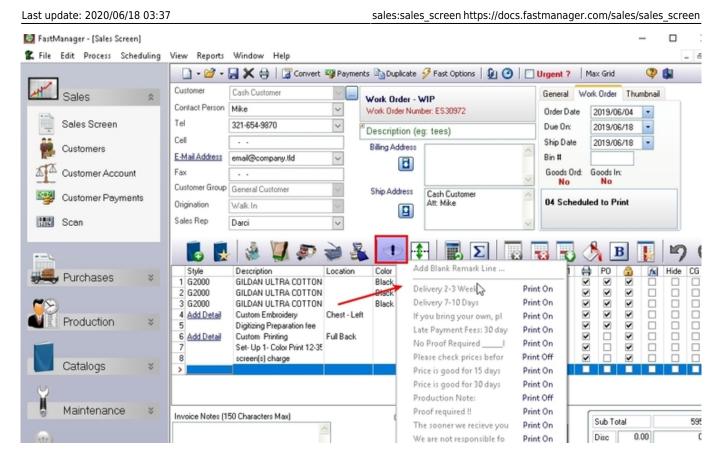

Many smaller companies will only use the remark line system instead of capturing all the design detail.

• This saves them time and also keeps the program very simple and easy to use.

For more information about adding and customizing canned remark lines, click here

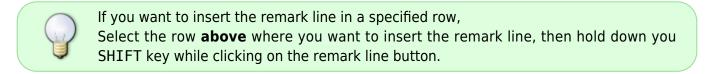

#### **Separator Lines**

The separator line will divide a work order in to sub sections.

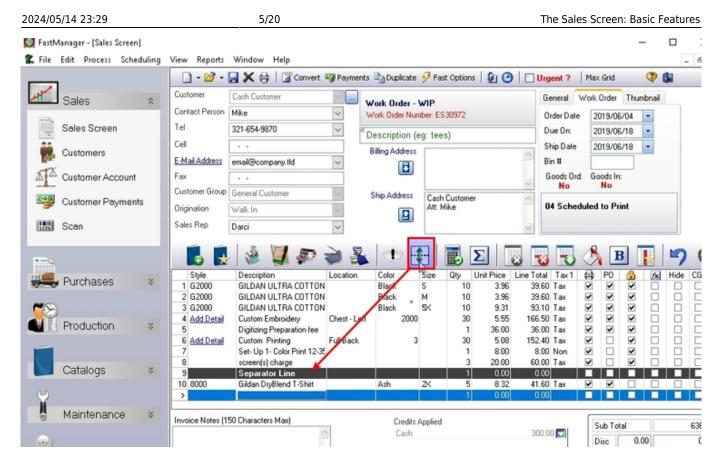

This action has multiple implications:

- If you select to synchronize your embellishment quantity with that of the number of items, then FastManager will only count the number of items in the same separator group.
  - For example. If you have an order for 50 Tees and 50 Caps you would want the 'Screen Printing' to only count 50 items as you are not printing on the caps, and likewise you would like the 'Embroidery' to only count to 50 as you will only be embroidering onto 50 caps.
- If you select to amortize the embellishment charges into the garment, then FastManager will only amortize the charges into the items that belongs to the same separator group.
- FastManager will also break down the 'Design Detail' report based on the separator group, so that each set of garments are shown with its embellishment.
  - $\,\circ\,$  This way you cannot accidentaly print the wrong art on the wrong garments.
- The separator line basically divides a work order into sub orders.

To add a separator line, click on the Add Separator Line button in the sales screen. FastManager will automatically add the line to the bottom of you sales screen. You can then drag it to another position.

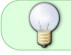

You can also add a separator line below the currently selected row by holding down you SHIFT key while you click on the button.

#### Amortization

One of the major benefits in FastManager compared to any other product, including generic account software, is that you can choose if you want to *amortize* your services prices into the garment price.

• FastManager is smart enough to remember what the embellishment costs are, so FastManager will still show the correct breakdown of sales when printing a sales analysis report, even though the prices are consolidated into your garments.

Once amortized you can still override the selling price, and FastManager will then adjust the garment price to accommodate a rounded total.

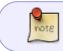

FastManager will prevent you from discounting the total price if this will result in the garment price being reduced to **less than zero**.

FastManager will only amortize into items that are flagged as Included in item count within that separator group.

• An item flagged as Included in item count cannot be amortized into other items.

To amortize a line item into other items, check the Amortization box in that row.

• FastManager will automatically change the unit price to zero as well as divide the total price by the number of items in that separator group, and add it to each item.

#### amortize.mp4

#### **Locking Prices**

As we said before FastManager is basically a sophisticated lookup system, saving you all the time and hassle of calculating or looking up costs and prices.

- If you don't want FastManager to calculate or lookup a price on a specific line item then you can lock the line item.
- You will see a padlock icon above that column. See below.

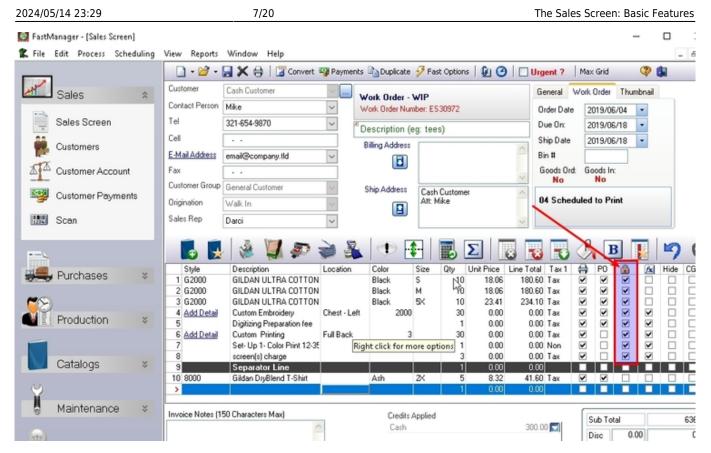

 As soon as you unlock the row then FastManager will update the line price of that item from the database again.

FastManager will automatically lock a price if your override it by typing in your own price.

• in other words, it assumes that *you want to dictate the price* instead of getting it from the database.

#### **Printing Customer Rows on Documents**

You can select if you want line items to print on customer documents or not.

• For example, if you add a remark line that is intended for one of your production staff but do not want your customer to see that on his/her quotations, sales order confirmation or invoices - then you need to uncheck the print box for the line item

note

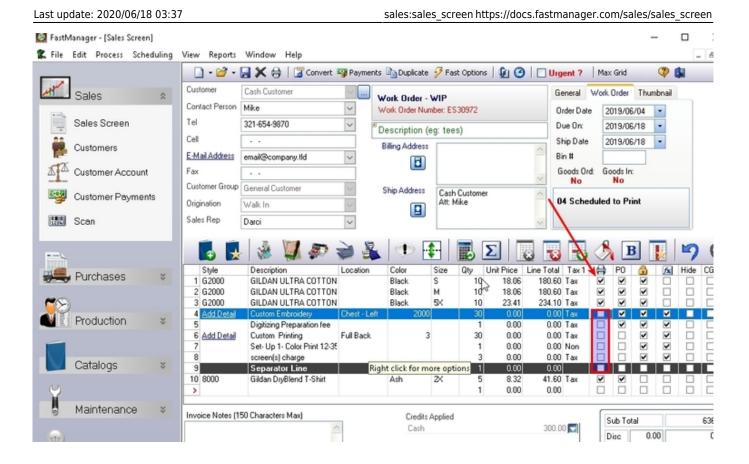

You can only uncheck the print option if the line total is zero.

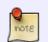

- for example, you can amortize the amount from the row you don't want to print into another item that you do intend to print.
- The reason for this is: if you print an invoice that the invoice totals should match up if you add up all the line items.

#### Add Items to the PO wizard

FastManager will *automatically* add any items from your order to the PO Wizard, if they have that option enabled on the work order (WIP)

Imported vendor catalogs will have this option enabled by default for all items and you can set the option to enabled or not in your own custom items, in their setup on the catalog item edit screen

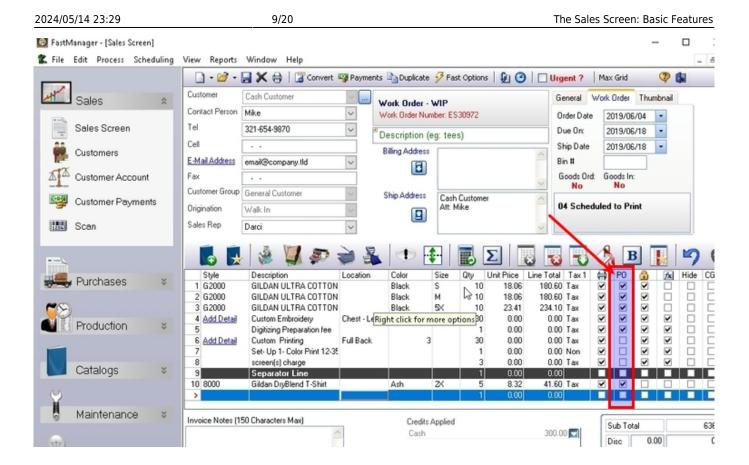

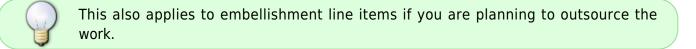

This does not apply to Quotations. The items will only be added to the PO Wizard after the order is converted to a work order (WIP)

#### **Customer Goods**

note

If a customer is supplying your their goods you can tell FastManager that the items are Customer Goods

- FastManager will then set the retail price as well as the costs to zero and you can then check in their goods from the Job Board.
- To mark items as Customer Goods ensure that the check box under the CG column (which stands for *customer goods*) is checked.

|      | Edit Process Schedulin     |                                                | Window Help                                                                                                    | Payments                     |                                           | 😼 Fasi | t Options      | 6 0 I                                    | Urgent ?                                                     | Ma    | ax Grid    |          | 🧿 💼          |   |
|------|----------------------------|------------------------------------------------|----------------------------------------------------------------------------------------------------|------------------------------|-------------------------------------------|--------|----------------|------------------------------------------|--------------------------------------------------------------|-------|------------|----------|--------------|---|
| 1    | Sales &                    | Customer                                       | Cash Customer                                                                                                    |                              | uotation - Pe                             |        |                |                                          | General                                                      | Work  | Order      |          |              |   |
|      |                            | Contact Person                                 | Test                                                                                                    |                              | ew Document -                             |        | wed. # pref    | ix (OS)                                  | Date                                                         | Ī     | 6/7/201    | 19       |              | 1 |
| -    | Sales Screen               | Tel                                            | 321-654-9870                                                                                                    | ~ = te                       | st                                        |        |                |                                          | Follow Up                                                    | 1     | 6/7/201    | 19       | -            |   |
|      | Customers                  | Cell                                           |                                                                                                    |                              | Billing Address                           |        |                |                                          | Ship Metho                                                   |       | Pick Up    |          | ~            |   |
|      | Customers                  | E-Mail Address                                 | test@cash.solutions                                                                                                    | ~                            |                                           |        |                | 1                                        | Filter 1                                                     |       | Select     |          | ~            |   |
| A    | Customer Account           | Fax                                            |                                                                                                    |                              |                                           |        |                |                                          | Find                                                         |       |            |          |              |   |
| -721 |                            | Customer Group                                 | General Customer                                                                                                    | ~ .                          | Ship Address                              |        |                |                                          | Customer P                                                   | n F   |            |          |              |   |
| ÷    | Customer Payments          | Origination                                    | Walk In                                                                                                    | $\sim$                       |                                           |        |                |                                          | Costonier                                                    |       | osit Rec   | how      | $\mathbf{X}$ |   |
| 삜    | Scan                       | Sales Rep                                      | House Account                                                                                                    | ~                            |                                           |        |                |                                          | 2                                                            | 50    | 1% · \$731 | 1.31     |              |   |
|      | Purchases ×                | Style                                          | Description                                                                                                    | 💕 🍂<br>الکان                 | Color                                     | Size   |                |                                          | Total Tax 1                                                  |       |            | 3<br>@   | M Hi         |   |
| -0   |                            | 1 0012DU<br>2 0012DU                           | 7290 - Athletic Polo<br>7290 - Athletic Polo<br>7290 - Athletic Polo                                                                     |                              | Black-White<br>Black-White<br>Black-White | м      | 15<br>15<br>15 | 10.13 1                                  | 151.95 Tax<br>151.95 Tax<br>151.95 Tax                       | × ×   |            | 2 2 2    |              |   |
| 0    |                            | 3 0012011                                      |                                                                                                    |                              | Black-White                               |        | 15             | 10.13 1                                  | 151.95 Tax                                                   | ×     | ŏ          | <b>V</b> | ŎĊ           |   |
| 8    | Draduction v               | 3 0012DU<br>4 0012DU                           | 7290 - Athletic Polo                                                                                                    |                              |                                           |        |                | 0.0.00                                   | (00 20 T                                                     |       |            |          |              |   |
| 8    | Production ×               | 4 0012DU<br>5 0012DU<br>6<br>7                 | 7290 - Athletic Polo<br>7290 - Athletic Polo<br>Custom Screen Printing- w/<br>Artwork Preperation per ho                                 | Center - Front               | Black-White                               | L      | 15<br>75<br>1  | 2.65<br>25.00                            | 483.75 Tax<br>198.75 Non<br>25.00 Non                        | XX    |            | 2 2 2    |              | ŝ |
| 8    | Production *<br>Catalogs * | 4 0012DU<br>5 0012DU<br>6<br>7<br>8<br>9       | 7290 - Athletic Polo<br>7290 - Athletic Polo<br>Custom Screen Printing- w/<br>Artwork Preperation per ho<br>Screen Usage Charge<br>Promo | Center - Front<br>Cap - Left | Black-White                               | L      | 75             | 2.65 1<br>25.00<br>20.00<br>0.00         | 198.75 Non<br>25.00 Non<br>60.00 Non<br>0.00 Tax             | 2 2 2 |            | 2 2      |              |   |
| 8    |                            | 4 0012DU<br>5 0012DU<br>6<br>7<br>8            | 7290 - Akhletic Polo<br>7290 - Akhletic Polo<br>Custom Screen Printing- w/<br>Artwork Preperation per ho<br>Screen Usage Charge          |                              | Black-White                               | L      | 75<br>1<br>3   | 2.65 1<br>25.00<br>20.00                 | 198.75 Non<br>25.00 Non<br>60.00 Non                         | > >   |            | >        |              | 5 |
|      |                            | 4 0012DU<br>5 0012DU<br>6<br>7<br>8<br>9<br>10 | 7290 - Athletic Polo<br>7290 - Athletic Polo<br>Custom Screen Printing- w/<br>Artwork Preperation per ho<br>Screen Usage Charge<br>Promo |                              | Black-White                               | L      | 75<br>1<br>3   | 2.65 1<br>25.00<br>20.00<br>0.00<br>0.00 | 198.75 Non<br>25.00 Non<br>60.00 Non<br>0.00 Tax<br>0.00 Tax |       |            |          |              |   |

sales:sales\_screen https://docs.fastmanager.com/sales/sales\_screen

Last update: 2020/06/18 03:37

You can create a custom catalog called *Customer Goods* and then create generic items such as Tees, Caps and Polos.

#### Adding Items To The Item Count

FastManager counts the number of items you have in 3 instances:

- 1. When trying to determine the correct markup, as it is based on the number of items that your customer orders.
- 2. When amortizing embellishment costs into garment costs (FastManager needs to know how many items there are per separator group).
- 3. When synchronizing service charges (FastManager needs to count the number of items per separator group),
  - You may not want FastManager to a count a line item as part of the number of items.

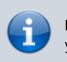

For example, you would not want FastManager to amortize your embellishment costs into a line item called Shipping.

If you want to exclude an item from the total item count right-click on the line item and *uncheck*: Include in total item count

| File     | Edit Process | Scheduling | View Re         | ports     | Window                   | Help                           |                |             |       |              |                |                              |             |          |            |        |      |
|----------|--------------|------------|-----------------|-----------|--------------------------|--------------------------------|----------------|-------------|-------|--------------|----------------|------------------------------|-------------|----------|------------|--------|------|
|          |              |            | - 1             | ii - 🕻    | Xə                       | Convert i                      | Payments       | Duplicate   | 🔗 Fa  | st Options   | 90             | Urgent ?                     | Max         | Grid     | 3          |        |      |
| H        | Sales        | \$         | Customer        |           | Cash Custo               | Line Color                     |                | •           | ndine |              |                | General                      | Work (      | Order    | Thumbra    | al I   |      |
|          |              | _          | Contact P       | Person [] | Test                     | Line Bold                      | Print Options  | ,           |       | aved. # prel | ix (OS)        | Date                         | 6           | /7/2019  |            | -      |      |
| -        | Sales Screen |            | Tel             | 3         | 321-654-98               |                                |                |             |       |              |                | Follow Up                    | 6           | /7/2019  |            | -      |      |
| ŝŝ.      | Customers    |            | Cell            |           |                          | Exclude fro                    | m Sales Com    | misions     | F     |              |                | Ship Meth                    | od P        | ick Up   |            | $\sim$ |      |
|          |              |            | E-Mail Ad       | Idress [  | est@cash.s               | Delete Line                    |                |             |       |              |                | Filter 1                     | S           | elect    |            | $\sim$ |      |
| <b>1</b> | Customer Acc | ount       | Fax<br>Customer | Group [   |                          | Copy Line                      |                |             |       | /            |                | ~                            |             |          |            |        |      |
| ¥        | Customer Pay | ments      | Origination     | L. L      | General Cus<br>Walk In   | Lock All Pr                    |                |             |       |              |                | <ul> <li>Customer</li> </ul> | PO          |          |            |        |      |
|          | Scan         | _          | Sales Reg       |           |                          | Unlock All                     |                | /           | 1     |              |                |                              | Depo<br>50% | sit Requ | ired<br>31 |        | 1    |
| 112114   | Scan         |            | o dies nies     | ۲ L       | House Acco               | Create PO                      | ?              |             |       |              |                | <u>×</u>                     |             |          |            |        | 9    |
| -        |              |            |                 | *         | 1                        | 🖌 Include in 1                 | total item cou | int         | -     | Ξ. Σ         |                |                              | B           | B        |            |        | 2    |
|          | Durchaster   |            | Style           | ,         | Descriptio               | Change Su                      | pplier         |             | Size  | Qty U        | nit Price      | Line Total Tax 1             | 0           | PO       | <u>a</u> 1 | 6⊾  Hi | lide |
|          | Purchases    | *          | 1 0012          |           | 7290 - Ath<br>7290 - Ath | Edit Tempo                     | orary Item     |             | s     | 15<br>15     | 10.13          | 151.95 Tax<br>151.95 Tax     | 2           |          | <b>I</b>   |        |      |
| 1        |              |            | 3 0012          | DU        | 7290 · Atł               | Change Sa                      | lesGroun       | •           | 2X    | 15           | 10.13          | 151.95 Tax                   |             |          | •          |        |      |
| 11       | Production   | *          | 4 0012          |           | 7290 - Ath<br>7290 - Ath |                                | crotoup        | Black-White |       | 15           | 10.13          | 151.95 Tax<br>483.75 Tax     | ~           |          |            |        |      |
| _        |              |            | 6               |           | Custom Sc                | reen Printing- w/              | Center · Front | 3           | -     | 75           | 2.65           | 198.75 Non                   |             |          | <b>I</b>   |        |      |
|          |              |            | 7               |           |                          | eperation per ho<br>age Charge |                |             |       | 1            | 25.00<br>20.00 | 25.00 Non<br>60.00 Non       | V           |          | <b>I</b>   |        |      |
|          | Catalogs     | *          | 9               |           | Promo                    |                                | Cap · Left     |             |       | 75           | 0.00           | 0.00 Tax                     |             |          |            | 2 [    |      |
|          |              |            | >               |           | Art                      |                                |                |             |       | 1            | 0.00           | 0.00 Tax<br>0.00             |             |          |            |        |      |
| y        |              |            |                 |           |                          |                                |                |             |       |              | 6              |                              |             | _        |            |        | _    |
| ĭ        | Maintenand   | e ∛        | Invoice N       |           |                          |                                |                |             |       |              |                |                              |             | Sub 1    |            |        |      |

### **Synchronizing Service Counts**

You can select to synchronize the number of embellishments with the number of items within a separator group.

• For Example: You can have FastManager automatically update the number of prints as you change the number of garments.

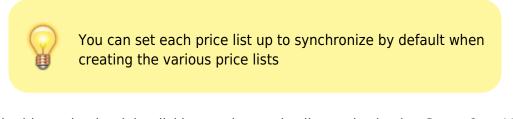

You can toggle this setting by right-clicking on the service line and selecting Sync Qty With Item Count

| Last update: 2020/06/18 03:3   | 37                                                       | sales:sales_                                | screen https://docs.fa | stmanager     | .com/sales/                       | sales_           | screen     |
|--------------------------------|----------------------------------------------------------|---------------------------------------------|------------------------|---------------|-----------------------------------|------------------|------------|
| 🔯 FastManager - [Sales Screen] |                                                          |                                             |                        |               |                                   | -                |            |
| 🛣 File Edit Process Scheduling | View Reports Window Help                                 |                                             |                        |               |                                   |                  | -          |
| _                              | 📄 • 🗃 • 🔙 🗶 🖶   🛱 🚥                                      | nvert 🖓 Payments 🝙 Duplicate 🔗              | Fast Options   🗿 🕝   🗌 | Urgent ?      | Max Grid                          | 🧶 🛤              |            |
| Sales *                        | Customer Cash Customer                                   | Line Color                                  | •                      | General Wo    | ork Order Thur                    | nbnail           |            |
|                                | Contact Person Test                                      | Line Bold                                   | aved. # prefix (OS)    | Date          | 6/7/2019                          | -                |            |
| Sales Screen                   | Tel 321-654-9870                                         | Advanced Print Options                      | •                      | Follow Up     | 6/7/2019                          | -                |            |
| Customers                      | Cell                                                     | Exclude from Sales Commisions               |                        | Ship Method   | Pick Up                           | ~                |            |
|                                | E-Mail Address test@cash.solution                        | Delete Line                                 | <u> </u>               | Filter 1      | Select                            | ~                |            |
| Customer Account               | Fax                                                      | Copy Line                                   | ~                      |               |                                   |                  |            |
| Customer Payments              | Customer Group General Customer                          | Lock All Prices                             |                        | Customer PO   |                                   |                  |            |
|                                | Origination Walk In<br>Sales Rep House Account           | Unlock All Prices                           |                        | D             | eposit Required<br>50% - \$731.31 |                  |            |
| Scan                           | Thouse Account                                           | Additional Charges                          | M                      |               | 10% - 9731.31                     |                  |            |
|                                | - 💽 🖳 🍓 💹 🖌                                              | Sync Qty With Item Count                    | - 📰 🖸 🐻                | <b>1</b>      | 为 🖪 🖡                             | 1                | <b>9</b> ( |
|                                | Style Description                                        | Edit Design Detail                          | Qty Unit Price Line    |               | 🗸 💶 🛛                             | Jaco I<br>Jac II | lide CG    |
| Purchases 🗧                    | 1 0012DU 7290 - Athletic P                               | Print Customer Proof<br>Print Design Detail | 15 10.13 15            | 51.95 Tax     | I                                 |                  |            |
|                                | 2 0012DU 7290 - Athletic P<br>3 0012DU 7290 - Athletic P | -                                           |                        |               |                                   |                  |            |
| Production                     | 4 0012DU 7290 - Athletic P                               | Change Supplier                             | 15 10.13 15            | 51.95 Tax     | • • •                             |                  |            |
| EI HOUGGION V                  | 5 0012DU 7290 - Athletic P<br>6 Custom Screen Press      | Change SalesGroup                           |                        |               |                                   |                  |            |
|                                | 7 Artwork Preperation                                    |                                             | 1 25.00 2              | 5.00 Non      | • • •                             |                  |            |
| Catalogs 🛛 🗧                   | 8 Screen Usage Char<br>9 Promo                           | ge<br>Cap-Left                              | ▶ 75 0.00              |               |                                   |                  |            |
| 0                              | 10 Art                                                   |                                             | 1 0.00                 | 0.00 Tax 0.00 |                                   |                  |            |
| ¥                              |                                                          |                                             | 1 0.00                 | 0.00          |                                   |                  |            |
| 🖁 Maintenance 🛛                | Invoice Notes (150 Characters Max)                       |                                             |                        |               | Sub Total                         |                  | 1:         |
| (vtr)                          |                                                          |                                             |                        |               | Disc                              | 0.00             |            |
|                                |                                                          |                                             |                        |               |                                   |                  |            |

FastManager will also automatically turn the synchronization off when you overtype the service quantity assuming that you want to enter the quantity manually.

#### Changing item Markup on the fly

You can change the markup assigned to a catalog item for a single line item at a time for a particular order.

This will not change the default markup assigned in the master file.

• right-click on the catalog item, Select Change Markup and select the new markup that you want to apply to that item (for this order only)

| 2024/05/14 23:29               | 13/20                                                                                                    | The Sales Screen: Basic Features                                       |
|--------------------------------|----------------------------------------------------------------------------------------------------|------------------------------------------------------------------------|
| 🔯 FastManager - [Sales Screen] |                                                                                                    | - 0                                                                    |
| K File Edit Process Scheduling | View Reports Window Help                                                                                                    | -                                                                      |
|                                | 📄 🗣 🗃 🖌 🖶 🛛 🎏 Convert 🦉 Payments 🐚 Duplicate 🔗 P                                                                                                    | Fast Options   🕼 🥝   🗌 Urgent ?   Max Grid 🛛 🔇 🕵                       |
| Sales &                        | Customer Cash Customer Work Order - WIP                                                                                                    | General Work Order Thumbnail                                           |
|                                | Contact Person Tets Line Color                                                                                                    | 018 Order Date 1/24/2019 -                                             |
| Sales Screen                   | Tel 321-654-8970 Line Bold                                                                                                    | Due Dec. 2/7/2019                                                      |
|                                | Cell Advanced Print Options                                                                                                    |                                                                        |
| Customers                      | E-Mail Address test@test test Exclude from Sales Commisions                                                                                                    | Bin #                                                                  |
| Customer Account               | E                                                                                                    | Goods Ord: Goods In:                                                   |
|                                | Delete Line                                                                                                    | Yes No                                                                 |
| Customer Payments              | Origination Walk In                                                                                                    | 01 New Job                                                             |
|                                | Lock All Prices                                                                                                    | of non-out                                                             |
| Scan                           | Sales Rep House Account Unlock All Prices                                                                                                    | <u> </u>                                                               |
|                                | 💼 💼 💑 🔰 🗸 Create PO ?                                                                                                    | Σ 🛛 🔜 🔜 🔥 Β 💽 📭 (                                                      |
|                                |                                                                                                    | 📕 🗵 😼 😼 🖏 🖪 🔢 🌱 🤇                                                      |
| Regulation Purchases *         | Style Description                                                                                                    | Qty Unit Price Line Total Tax 1 🖨 PO 🏦 📠 Hide CG                       |
|                                | 1 2000-AUGUS (item not found<br>2 2000-AUGUS (item not found<br>Change Supplier                                                                                                    | ši: 1 14.77 14.77 Tax ♥ ♥ ♥ □ □ □<br>ši: 1 14.77 14.77 Tax ♥ ♥ ♥ □ □ □ |
| <b>~</b> ~                     | 3 2000-AUGUS (new not found Mark as customer goods                                                                                                    | 5ic 1 14.77 14.77 Tax ♥ ♥ □ □ □                                        |
| Production *                   | 4 2000-AUGUS (item not found                                                                                                    |                                                                        |
|                                | 5 2000-AUGUS (item not found Change Markup<br>6 2000-AUGUS (item not found Change SalarGroup                                                                                                    | ✓ Item Default 14.77 Tax ✓ ✓ ✓ □ □ □ 14.77 Tax                         |
|                                | 7 2000-AUGUS (item not found a consideration of the second and a consideration of the second and a considera | 🖌 Level 1 - \$0+ 🦻 14.77 Tax 🗹 🗹 🗖 🔳                                   |
| Catalogs ¥                     | 8 2000-AUGUS (item not (pund in Styles) Navy One                                                                                                    |                                                                        |
| - oddalogo                     | 9 2000-AUGUS (item not fu/and in Styles) Purple One<br>10 2000-AUGUS (item not found in Styles) Red One                                                                                                    | Level 3 - 30.00+                                                       |
| $\bigcirc$                     | 11 2000-AUGUS (item not found in Styles) Royal One                                                                                                    | Level 4 - \$8.50+ 14.77 Tax 🗹 🗹 🔽 🗆                                    |
| Maintenance ¥                  | 12 2000-BELLA - All Snort Performance 3 Bu Baby Blue/ LS                                                                                                    | Level 5 - \$13.50+ 16.42 Tax V V                                       |
| g maritoriarios v              | Invoice Notes (150 Characters Max) Credits A                                                                                                    | Sup I of a                                                             |
|                                | <u> </u>                                                                                                    | Level 7 - \$30+                                                        |

This option will not work if the line item is specified as customer goods or if the price is locked.

#### **Changing The Required Deposit on the Fly**

FastManager will automatically set the *deposit required* percentage to that of the selected customer.

However if you are entering a new customer (Creating a customer on the fly), then FastManager will default to what you have selected in the company preferences.

When creating a customer on the fly, FastManager will set it's *deposit required* percentage to whatever you have selected in the sales screen, at the time of creating the customer.

To change deposit percentage for a particular order, simply click on the deposit percentage label and enter a new percentage

nots

| 🕝 FastM      | fanager - [Sales Screen] |                                                                                        |              |                                 | - 0           |
|--------------|--------------------------|----------------------------------------------------------------------------------------|--------------|---------------------------------|---------------|
| 🕵 File       | Edit Process Schedulin   | View Reports Window Help                                                               |              |                                 | -             |
|              | 1                        | 📄 🗣 🗃 🕈 💭 🛔 🛛 🛱 Convert 🦉 Payments 🖓 Duplicate 🔗 Fast Options   👰 🙆                    | Urgent ?     | Max Grid                        | 🕼             |
| M            | Sales 🌼                  | Customer Quotation - Pending                                                           | General Wo   | rk Order Thum                   | liand         |
| -            |                          | Contact Person Enter or select V New Document - Click 'Save' to get #.                 | Date         | 6/8/2019                        | -             |
| -            | Sales Screen             | Tel Select Type Order Description Here I                                               | Follow Up    | 6/8/2019                        | -             |
|              | Customers                | Cell Billing Address                                                                   | Ship Method  | Pick Up                         | $\sim$        |
| ATA          | Customer Account         | Fax                                                                                    | Filter 1     | Select                          | ~             |
| -            | Customer Payments        | Customer Group General Customer Ship Address<br>Origination Walk In Change Deposit % X | Customer PO  | eposit Required                 |               |
|              | Scan                     | Sales Rep House A Please enter new deposit % OK                                        |              | eposit Required<br>50% - \$0.00 |               |
|              |                          | Cancel                                                                                 | 3 7)         | 为 🖪 🛛                           | <u>ן הן (</u> |
| -            | Purchases ×              |                                                                                        | otal Tax 1 🖨 |                                 | Fide CG       |
| 60           |                          |                                                                                        |              |                                 |               |
|              | Production *             |                                                                                        | /            |                                 |               |
|              |                          | 6                                                                                      | /            |                                 |               |
| $\mathbf{N}$ | Catalogs ×               |                                                                                        |              |                                 |               |
| 9            |                          |                                                                                        |              |                                 |               |
| 0            | Maintenance ×            | Invoice Notes (150 Characters Max)                                                     |              | Sub Total                       |               |
|              |                          |                                                                                        |              |                                 | 0.00]         |

If you have a different percentage for any particular order than the customer's default. For example:

- By default ACME Company Inc will pay a 0% deposit as they are a good customer.
- However they placed a very large order with your company and to help fund the purchases you require them to pay a 30% deposit on this one order only.
- You can simply click on the Deposit label and change it for just this order.

#### **Changing the Tax Percentage**

FastManager will automatically change the tax percentage (visible at the lower-right of the Sales Screen) to that of the selected customer.

• However if you are entering a new customer (Creating a customer on the fly), then FastManager will default to what you have selected in the company preferences.

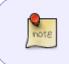

When creating a customer on the fly, FastManager will set that new customer's default tax percentages to whatever you have selected in the sales screen, when you save the order.

Last update: 2020/06/18 03:37

To change tax type for a particular order, simply click on any of the tax percentages below and select a new tax type.

|                                             | 🗋 • 🐸 •        | 🚽 🗙 🖶   🖾 🕫           | onvert 🧐 Payme | ents 🖻 Duplicate 🔗 Fa | est Options   🗿 🥝 | Urgent ?    | Max Grid                        | 🦈 🕼    |  |
|---------------------------------------------|----------------|-----------------------|----------------|-----------------------|-------------------|-------------|---------------------------------|--------|--|
| Sales *                                     | Customer       | Cash Customer         | ×              | Quotation - Pending   |                   | General W   | ork Order Thu                   | liendm |  |
|                                             | Contact Person | Enter or select       | ~              | New Document - Click  |                   | Date        | 6/8/2019                        | -      |  |
| Sales Screen                                | Tel            | Select                | ~              | * Type Order Descrip  | tion Here I       | Follow Up   | 6/8/2019                        | *      |  |
| Customers                                   | Cell           | • •                   |                | Billing Address       |                   | Ship Method | Pick Up                         | ~      |  |
| Υ<br>Υ                                      | E-Mail Address | Enter or select       | ~              |                       |                   | Filter 1    | Select                          | ~      |  |
| Customer Account                            | Fax            |                       |                | _                     |                   | ~           |                                 |        |  |
| Customer Payments                           | Customer Group | CONTRACTOR CONTRACTOR | $\sim$         | Ship Address          |                   | Customer PD |                                 |        |  |
|                                             | Origination    | Walk In               | ~              |                       |                   | D           | eposit Required<br>50% - \$0.00 |        |  |
| Scan                                        | Sales Rep      | House Account         | ~              |                       |                   | ~           | 2012 - 20100                    |        |  |
| Purchases ¥                                 | >              |                       |                |                       | 1 0.00            | 0.00        |                                 |        |  |
| Production *                                | >              |                       |                |                       | 1 0.00            | 0.00        |                                 |        |  |
| 9                                           | 2              |                       |                |                       | 1 0.00            | 0.00        |                                 |        |  |
| Production *                                |                | 60 Characters March   |                |                       |                   | 0.00        |                                 |        |  |
| Production ×<br>Catalogs ×                  |                | 50 Characters Max)    | ~              |                       |                   | 0.00        | Sub Tota                        |        |  |
| Production ×<br>Catalogs ×<br>Maintenance × |                | 50 Characters Max)    | <              |                       |                   | 0.00        | Sub Tota<br>Disc                |        |  |
| Production ×<br>Catalogs ×                  |                | 50 Characters Max)    |                |                       |                   | 0.00        | Sub Tota<br>Dire                | 0.00   |  |
| Production ×<br>Catalogs ×<br>Maintenance × |                | 50 Characters Max)    | <              |                       |                   | 0.00        | Sub Tota<br>Disc                | 0.00   |  |

#### **The Order Prefix**

FastManager will automatically add a prefix to your WO number.

- The purpose behind this is that you can identify the range of embellishments that are contained in that order by just looking at the WO number.
- FastManager will add a single instance of each of the following letters if the work order contains one or more of the associated embellishment:

| Prefix | Meaning                       |
|--------|-------------------------------|
| S      | Screen Printing               |
| E      | Embroidery                    |
| G      | Garment Printing              |
| Н      | Heat Pressing                 |
| 0      | Other - Generic Embellishment |

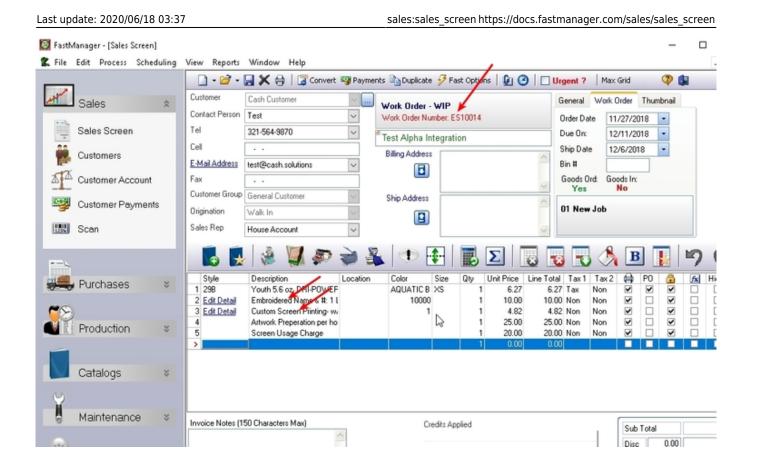

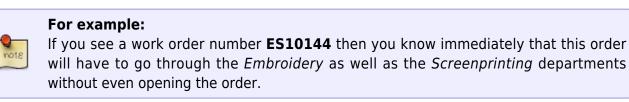

#### **Urgent Orders**

You can select to mark an order as urgent.

- This basically means that it is an event date and that you cannot negotiate that date.
- Also the urgent status would appear on the work order print outs as well as when using the PO wizard, you will see which orders are urgent and you need to order the goods.
- Check the urgent check box at the top of the sales screen if the order is urgent.

|               | anager - [Sales Screen]<br>Edit Process Scheduli | ing | View Reports               | Window Help                                              |                  |                                      |            |           |                      |                 |                     |                  |              | -        | (        |   |
|---------------|--------------------------------------------------|-----|----------------------------|----------------------------------------------------------|------------------|--------------------------------------|------------|-----------|----------------------|-----------------|---------------------|------------------|--------------|----------|----------|---|
|               |                                                  |     | 🗋 • 🚧 • [                  | 🚽 🗶 🔒   📴 Convert                                        | Payments         | Duplicate                            | 🔗 Fa       | st Option | s   🕼 🕑              |                 | rgent ?             | Max              | Grid         | 7        | <b>(</b> |   |
|               | Sales                                            | *   | Customer<br>Contact Person | Cash Customer<br>Test                                    |                  | <b>∀ork Order</b> -<br>Vork Order Nu |            | \$10014   | /                    |                 | General<br>Order Da | Work 0<br>te 11/ | rder T       | humbnail | 5        |   |
| Щ.            | Sales Screen                                     |     | Tel                        | 321-564-9870                                             | ~ e <sub>T</sub> | est Alpha Ir                         | teorati    | on        | /                    | _               | Due On:             | 12/              | /11/2018     | -        |          |   |
| â8.           | Customers                                        |     | Cell                       | • •                                                      |                  | Billing Address                      |            |           | /                    |                 | Ship Date           | 12/              | 6/2018       | -        |          |   |
|               | Gustomers                                        |     | E-Mail Address             | test@cash.solutions                                      | $\sim$           | 8                                    |            | /         |                      | -               | Bin #               |                  |              | ]        |          |   |
| A A           | Customer Account                                 |     | Fax                        | • •                                                      |                  |                                      |            |           |                      | ~               | Goods O<br>Yes      |                  | ds In:<br>lo |          |          |   |
| 2-9-51        | Customer Payments                                |     | Customer Group             | General Customer                                         | $\sim$           | Ship Address                         | -          |           |                      | ~               |                     |                  | 10           |          |          |   |
| Ŧ             | Customer Payments                                |     | Origination                | Walk In                                                  | $\sim$           |                                      |            |           |                      |                 | 01 New              | Job              |              |          |          |   |
| 1214          | Scan                                             |     | Sales Rep                  | House Account                                            | $\sim$           |                                      |            |           |                      | ~               |                     |                  |              |          |          |   |
|               |                                                  | d   |                            | 🎄 💹 🔊                                                    | 2 🎉              | <b>•</b>                             | <b>•</b> - |           | Σ                    |                 | 3 🗟                 | Å                | B            |          | 5        | _ |
| 1             | Purchases :                                      | ÷   | Style<br>1 298             | Description<br>Youth 5.6 oz. DRI-POWEF                   | Location         | Color<br>AQUATIC B                   | Size       | Qty<br>1  | Unit Price L<br>6.27 | ine Tota<br>6.2 | i Tax1<br>7 Tax     | Tax 2<br>Non     |              | 0 🔒      | fx       | 4 |
|               |                                                  |     | 2 Edit Detail              | Embroidered Name & #: 1 I                                |                  | 10000                                |            | 1         | 10.00                | 10.0            | 0 Non               | Non              |              |          |          |   |
| 62            |                                                  |     | 3 Edit Detail              | Custom Screen Printing- w/<br>Artwork Preparation per ho |                  | 1                                    |            | 1         | 4.82                 |                 | 2 Non<br>0 Non      | Non              |              |          |          |   |
| Market Street | Production :                                     | ÷   | 5                          | Screen Usage Charge                                      |                  |                                      |            | i         | 20.00                |                 | 0 Non               | Non              |              |          |          |   |
| _             |                                                  |     | >                          |                                                          |                  |                                      | 6          | 1         | 0.00                 | 0.0             | 0                   |                  |              |          |          |   |
|               |                                                  |     |                            |                                                          |                  |                                      |            |           |                      |                 |                     |                  |              |          |          |   |
|               | Catalogs :                                       | ÷.  |                            |                                                          |                  |                                      |            |           |                      |                 |                     |                  |              |          |          |   |
| Y             |                                                  |     |                            |                                                          |                  |                                      |            |           |                      |                 |                     |                  |              |          |          |   |
| 0             | Maintenance                                      | ¥   | Invoice Notes (15          | 0 Characters Max)                                        | _                | Cr                                   | edits Ap   | plied     |                      |                 |                     | . (              | Sub To       | tal      |          | = |
| <b>a</b>      |                                                  |     | 1                          | 1                                                        | ~                |                                      |            |           |                      |                 |                     | -                | Disc         | 0.00     |          | _ |

17/20

See the work order status on the WO print out

Work Order

2024/05/14 23:29

# **Test Alpha Integration**

Cash Customer

#### Bill To: Terms Ship To: **Cash Customer** Test 2 Phone: 321-564-9870 Ship Method: Pick Up Cell: -E-Mail: test@cash\_solutions Fax - -Bin # Urgent Order Date Sales Rep Customer PO URGENT 11/27/2018 (Tue) House Account 11 Style CHK : Description Colors /Stitches Otv CHK 1 Size

• See the urgent status indicated on the Job Board

# ES 10014

The Sales Screen: Basic Features

| Ship By:        | Due Date        |
|-----------------|-----------------|
| 12/6/2018 (Thu) | 12/11/2018 (Tue |

Page 1 c

| PO Wizard<br>Create Orde                                                                                                    | r 😝 Print 🙍 Refresh   🎘 Preferen                                                        | ces   🚸 Consolidation of items complete                                                  |                  | (😗 Help 👪                                                                                                    |
|----------------------------------------------------------------------------------------------------|-----------------------------------------------------------------------------------------|------------------------------------------------------------------------------------------|------------------|----------------------------------------------------------------------------------------------------|
| Consolidate (                                                                                                    | Order By WD#                                                                            |                                                                                          |                  |                                                                                                    |
| Filter<br>Ship Date <=<br>Customer                                                                                                    | 06/15/2019  All Dates All Customers Show Design and ASI line items (In o                | Sales Rep <u>WD Status &lt;&gt;</u> All WD Status other words: Orders that I out source) | Optional Filter  | All Groups                                                                                                    |
| < <previ< td=""><td>of 1 - Alpha Shirt Company<br/>ous Next&gt;&gt; Select 🔲 View Al<br/>Collaps 🎬 Expand   🖨 Print</td><td>Free Ship Amt: 0.00<br/>IVendors</td><td>/</td><td></td></previ<> | of 1 - Alpha Shirt Company<br>ous Next>> Select 🔲 View Al<br>Collaps 🎬 Expand   🖨 Print | Free Ship Amt: 0.00<br>IVendors                                                          | /                |                                                                                                    |
| Style                                                                                                    | Description                                                                             | Color Size                                                                               | Reg Ord ORD Cost | Comment                                                                                                    |
| 298<br>W0#ES100                                                                                                    | Youth 5.6 oz. DRI-POWER ACTIV<br>14 Cash Customer - Test Alpha Integra                  |                                                                                          | 1 1 🗹 0.00       | <ul> <li>1 order(s). WARNINGI At least 1 order was scheduled to ship 184 days as<br/>WO Entry Date: 11/27/2018 (193 day(s) ago)</li> </ul> |
|                                                                                                    |                                                                                         |                                                                                          | C₃               |                                                                                                    |
|                                                                                                    |                                                                                         |                                                                                          |                  |                                                                                                    |

• See urgent status in the PO Wizard, when ordering goods.

#### 🖏 PO Wizard

| Create Order                                                                                                    | Print 😰 Refresh   🎇 Preferer                                                     | nces   🔷 Consolidation                                                | of items complete.               |                              |                | () Help 🕼                                                                                                    |             |
|----------------------------------------------------------------------------------------------------|----------------------------------------------------------------------------------|-----------------------------------------------------------------------|----------------------------------|------------------------------|----------------|----------------------------------------------------------------------------------------------------|-------------|
| Consolidate Order                                                                                                    | r By WO#                                                                         |                                                                       |                                  |                              |                |                                                                                                    |             |
|                                                                                                    | H5/2019 All Dates<br>Customers Show Design and ASI line items (In                | Sales Rep <u>WO Status &lt;&gt;</u> All WO other words: Orders that I |                                  | V Option                     | -              | All Groups V Only show urgent orders!                                                                                  |             |
| < <previous< td=""><td>I - Alpha Shirt Company<br/>Next&gt;&gt; Select View A</td><td>Free Ship Amt: 0.00<br/>Il Vendors</td><td></td><td>/</td><td></td><th></th><td></td></previous<> | I - Alpha Shirt Company<br>Next>> Select View A                                  | Free Ship Amt: 0.00<br>Il Vendors                                     |                                  | /                            |                |                                                                                                    |             |
|                                                                                                    | llaps 🎬 Expand   🖨 Print                                                         |                                                                       |                                  |                              | <b>A</b> . 1   |                                                                                                    |             |
|                                                                                                    | Description<br>Youth 5.6 oz. DRI-POWER ACTIV<br>Cash Customer - Test Alpha Integ |                                                                       | Size Re<br>UE XS<br>2018 URGENTI | eq Ord ORD<br>1 1 ☑<br>1 1 ☑ | Cost L<br>0.00 | Comment<br>1 order(s), WARNINGLAt least 1 order was scheduled to ship 18<br>W0 Entry Date: 11/27/2018 (193 day(s) ago) | l days ago. |
|                                                                                                    |                                                                                  |                                                                       |                                  | ß                            |                |                                                                                                    |             |
|                                                                                                    |                                                                                  |                                                                       |                                  |                              |                |                                                                                                    |             |
|                                                                                                    |                                                                                  |                                                                       |                                  |                              |                |                                                                                                    |             |
|                                                                                                    |                                                                                  |                                                                       |                                  |                              |                |                                                                                                    |             |

#### **Sales Group**

Each line item in the sales screen is linked to a sales group.

You can configure or change the associated sales group for a given Pricing item from it's maintenance screen.

# • Click Here to review the setup options and requirements for Items, Embellishments, Additional Charges and Miscellaneous Charges

To override (change) the Sales Group *on-the-fly* on the Sales Screen, right-click on any item row and go to Change Sales Group in the context menu:

| Customers<br>Customer Account<br>Customer Payments<br>Scan | Cell<br><u>E-Mail Address</u><br>Fax<br>Customer Group<br>Origination<br>Sales Rep | test@cash.solutions General Customer Walk In House Account                         |                                                | Billing Addre                                                              |              |             |                          |       | Ship Da<br>Bin #<br>Goods<br>Ye<br>01 Ne             | Ord: Go           | 2/6/20<br>ods In:<br>No |              | •    |         |      |       |  |
|------------------------------------------------------------|------------------------------------------------------------------------------------|------------------------------------------------------------------------------------|------------------------------------------------|----------------------------------------------------------------------------|--------------|-------------|--------------------------|-------|------------------------------------------------------|-------------------|-------------------------|--------------|------|---------|------|-------|--|
|                                                            |                                                                                    | ê 🚺 i                                                                              |                                                |                                                                            | - <b>‡-</b>  |             | Σ                        | *     | -                                                    | 3 🔊               | E                       |              |      | 5       | 6    | 1     |  |
| Purchases ×                                                | Style<br>1 298                                                                     | Description<br>Youth 5.6 oz. DRI-P                                                 | Loca<br>OWEE                                   | stion Color                                                                | Size<br>B XS | Qty         | Unit Price<br>6.27       |       | otal Tax<br>6.27 Tax                                 | 1 Tax 2<br>Non    |                         | P0           |      | fx      | Hide | CG    |  |
| Production ¥<br>Catalogs ¥                                 | 2 Edit Detail<br>3 Edit Detail<br>4<br>5<br>>                                      | Embroidered Name<br>Custom Screen Prin<br>Artwork Preperation<br>Screen Usage Char | Advan<br>Exclude<br>Delete<br>Copy L<br>Lock A | old<br>ced Print Options<br>e from Sales Comm<br>Line<br>Line<br>II Prices |              |             | 4.82<br>25.00<br>20.00   | 2 2   | 0.00 Non<br>4.82 Non<br>5.00 Non<br>0.00 Non<br>0.00 | Non<br>Non<br>Non |                         |              |      |         |      |       |  |
| Maintenance ×                                              | Invoice Notes (15                                                                  | 50 Characters Max)                                                                 | Unlock                                         | All Prices                                                                 |              | d           |                          |       |                                                      |                   | Sub                     | Total        |      |         | 6    | 66.09 |  |
|                                                            |                                                                                    |                                                                                    | 🗸 Create                                       | PO ?                                                                       |              |             | B                        |       |                                                      | _                 | Disc                    | c            | 0.00 |         |      | 0.00  |  |
| Help ×                                                     |                                                                                    | $\backslash$                                                                       | 🗸 Include                                      | e in total item coun                                                       | t            |             |                          |       |                                                      |                   | Tot                     | al           |      |         | 6    | 66.09 |  |
|                                                            |                                                                                    |                                                                                    | Chang                                          | e Supplier                                                                 |              |             |                          |       |                                                      |                   |                         | 1@8          |      |         |      | 0.50  |  |
|                                                            | Customer Past Du                                                                   |                                                                                    | Mark a                                         | s customer goods                                                           |              |             | Total Paym<br>This order |       | -                                                    | .00               |                         | 2@8<br>Total | %    |         |      | 0.00  |  |
| × MS SOL SERVER                                            |                                                                                    | ne<br>Dn PO:1 Qty Receiv                                                           | N                                              | e Markup<br>e SalesGroup                                                   |              | )<br>)<br>) | This order               | Singy |                                                      |                   |                         |              | ROLL | Version |      | L:    |  |

Remember to select the correct Sales Group when creating *Temporary Items*:

| FastManager - [Sales Screen] |                                                                    |                                                                  | - [                  |
|------------------------------|--------------------------------------------------------------------|------------------------------------------------------------------|----------------------|
| File Edit Process Scheduling | View Reports Window Help                                           |                                                                  |                      |
| _                            | 🗋 • 😂 • 🔙 🗙 🖶   🐷 o                                                | ionvert 🖓 Payments 🔄 Duplicate 🔗 Fast Options   🗿 🕝   🗹 Urgent ? | Max Grid 🛛 🥨 🚺       |
| Sales 🎄                      | Customer Cash Customer                                             |                                                                  | Mark Order Thumbnail |
|                              | Contact Person Test                                                | 2 Item on the fly                                                | × 127/2018 •         |
| Sales Screen                 | Tel 321-564-9870                                                   | About this item                                                  | /11/2018 •           |
| Sales Screen                 | Cell                                                               | Code / Style                                                     | 6/2018 •             |
| Customers                    | E-Mail Address test@cash.solutions                                 | Description                                                      |                      |
| Customer Account             | Fax                                                                | Size                                                             | ds In:               |
|                              | Customer Group General Customer                                    | Color                                                            | ło                   |
| Customer Payments            | Origination Walk In                                                | Type ASI Service Item                                            | ?                    |
| Scan                         | Sales Rep House Account                                            | Item Taxable? Tax 1 Tax V Tax 2 Non V                            |                      |
|                              |                                                                    |                                                                  |                      |
|                              |                                                                    | Buying and selling this item                                     | 🗾 🖪 🚺 🗳              |
|                              | Style Description                                                  | I Via Disease Cada                                               |                      |
| Purchases 🛛 🗧                | 1 298 Youth 5.6 oz. DRLE                                           | OWEF DC G                                                        | <b>v v v</b>         |
|                              | 2 Edit Detail Embroidered Name<br>3 Edit Detail Custom Screen Prin | U.UU                                                             |                      |
| Production ¥                 | 4 Artwork Preperation                                              | per ho Sales Group Heat Press                                    |                      |
| FIODUCION V                  | 5 Screen Usage Char                                                | BYO                                                              |                      |
|                              |                                                                    | Embroidery<br>Garment Printer StatManager will create            | e                    |
| Catalogs ¥                   |                                                                    | Heat Press                                                       |                      |
|                              |                                                                    | Screen Printing                                                  |                      |
| Ŷ                            |                                                                    | Setup V Apply X Can                                              | cel                  |
| Maintenance ¥                | Invoice Notes (150 Characters Max)                                 |                                                                  | _                    |

Disc 0.00

The sales group is important if you want a sales report that will break down your sales based on it's sales group.

The sales group will also determine which item code is selected when exporting the line item to QuickBooks.

For more information about how to customize the list of available sales groups in FastManager, click here

#### ← Sales: Overview

not8

The Sales Screen: More Features ⇒

From: https://docs.fastmanager.com/ - **FastManager Help Manual** 

Permanent link: https://docs.fastmanager.com/sales/sales\_screen

Last update: 2020/06/18 03:37

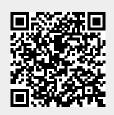